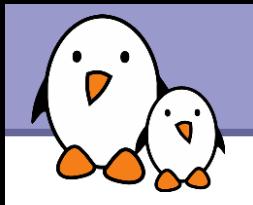

## Hotplugging with udev

# **Hotplugging** with udev

#### Michael Opdenacker **Free Electrons**

© Copyright 2004-2009, Free Electrons. Creative Commons BY-SA 3.0 license Latest update: Aug 15, 2017, Document sources, updates and translations: <http://free-electrons.com/docs/udev> Corrections, suggestions, contributions and translations are welcome!

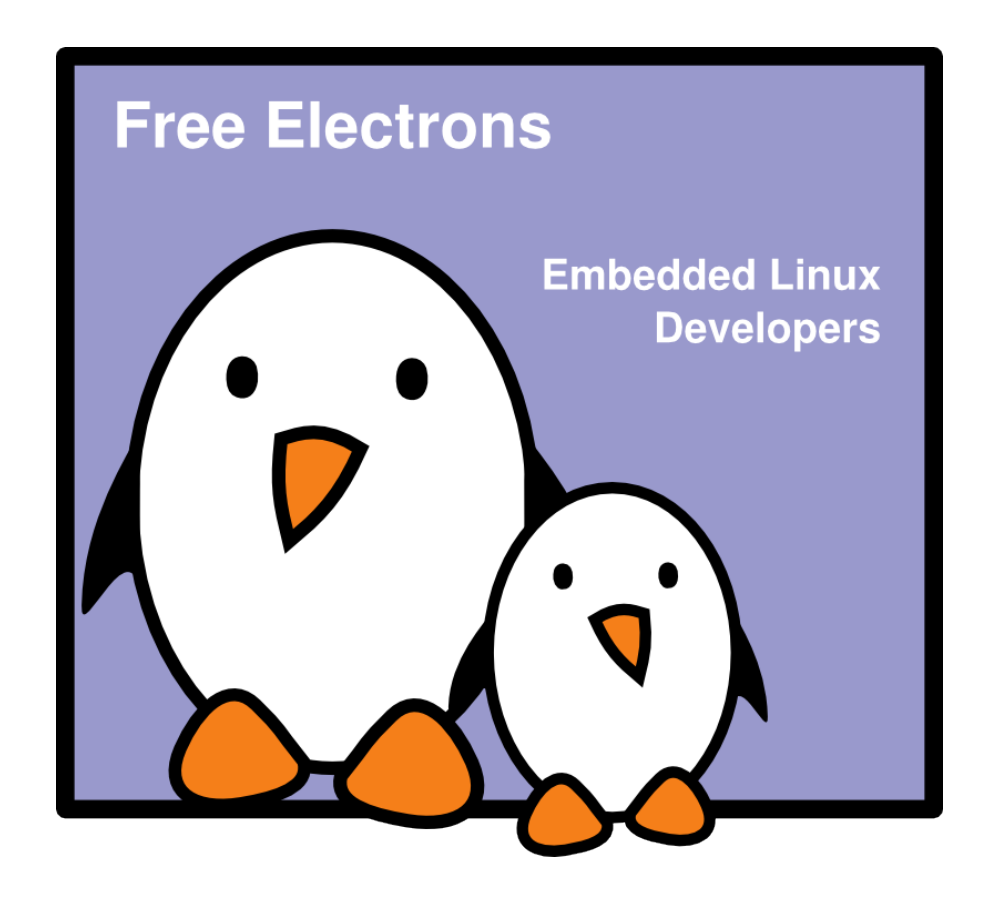

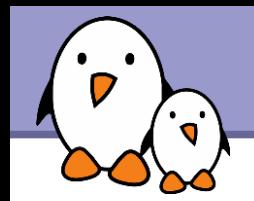

- ▶ On Red Hat 9, 18000 entries in /dev! All entries for all possible devices had to be created at system installation.
- $\blacktriangleright$  Needed an authority to assign major numbers [http://lanana.org/:](http://lanana.org/) Linux Assigned Names and Numbers Authority
- Not enough numbers in 2.4, limits extended in 2.6.
- **D** Userspace neither knew what devices were present in the system, nor which real device corresponded to each /dev entry.

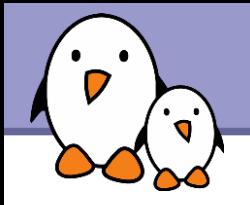

Takes advantage of sysfs introduced by Linux 2.6.

- **Created by Greg Kroah Hartman, a huge contributor.** Other key contributors: Kay Sievers, Dan Stekloff.
- **Entirely in user space.**
- ▶ Automatically creates / removes device entries in /dev/ according to inserted / removed devices.
- **Major and minor device transmitted by the kernel.**
- Requires no change to driver code.
- **Fast:** written in C

Small size: udevd version 108: 61 KB in Ubuntu 7.04

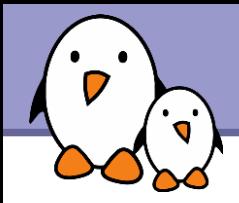

At the very beginning of user-space startup, mount the /dev/ directory as a tmpfs filesystem: sudo mount -t tmpfs udev /dev

 $\blacktriangleright$  /dev/ is populated with static devices available in /lib/udev/devices/ :

#### **Ubuntu 6.10 example:**

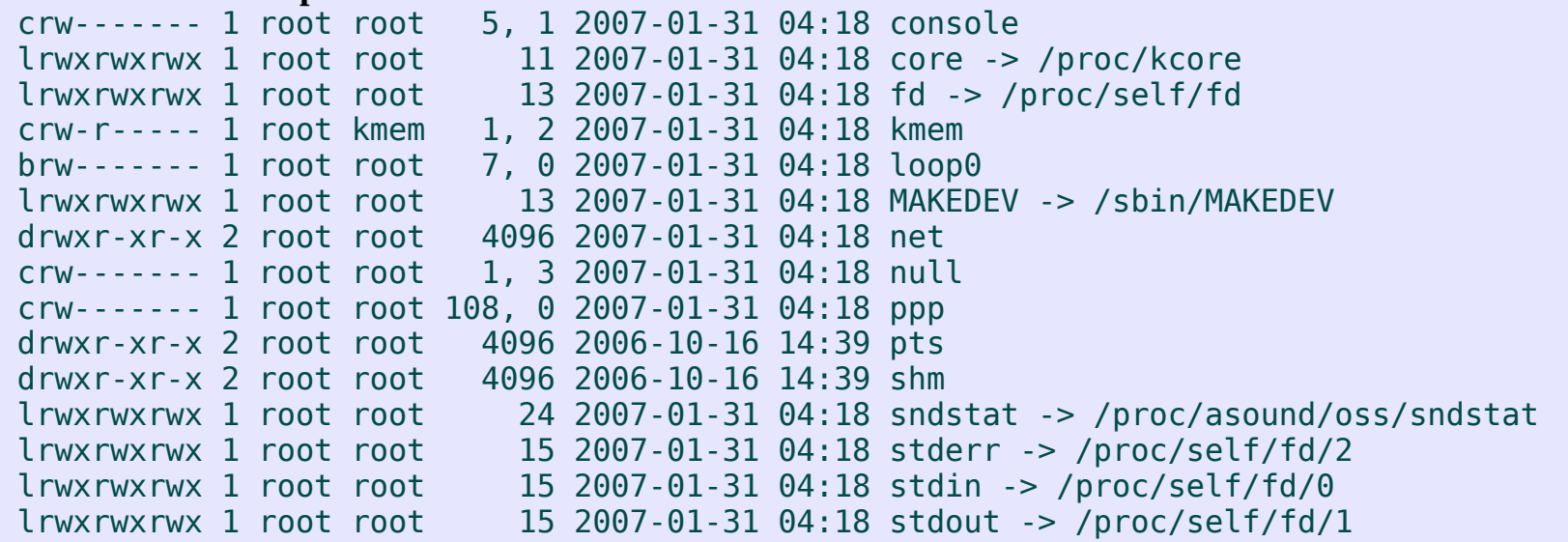

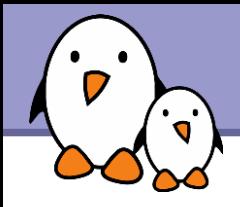

## Starting udev (2)

- The udevd daemon is started. It listens to *uevents* from the driver core, which are sent whenever devices are inserted or removed.
- The udevd daemon reads and parses all the rules found in /etc/udev/rules.d/ and keeps them in memory.
- Whenever rules are added, removed or modified, udevd receives an *inotify* event and updates its ruleset in memory.
- 
- When an event is received, udevd starts a process to:
	- $\blacktriangleright$  try to match the event against udev rules,
	- **Create / remove device files,**
	- **A** and run programs (to load / remove a driver, to notify user space...)

The *inotify* mechanism lets userspace programs subscribe to notifications of filesystem changes. Possibility to watch individual files or directories.

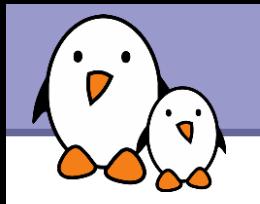

#### Example inserting a USB mouse

```
recv(4, \sqrt{2} socket id
    "add@/class/input/input9/mouse2\0 // message
    ACTION=add\0 // action type
    DEVPATH=/class/input/input9/mouse2\0 // path in /sys
   SUBSYSTEM=input\0 // subsystem (class)
    SEQNUM=1064\0 // sequence number
    PHYSDEVPATH=/devices/pci0000:00/0000:00:1d.1/usb2/2-2/2-2:1.0\0
                                 // device path in /sys
   PHYSDEVBUS=usb\0 // bus
    PHYSDEVDRIVER=usbhid\0 // driver
   MAJOR=13\0 // major number
    MINOR=34\0", // minor number
   2048, 2008, 2008, 2008, 2008, 2008, 2008, 2008, 2008, 2008, 2008, 2008, 2008, 2008, 2008, 2008, 2008, 2008, 20
   (0) // flags
= 221 // actual message size
```
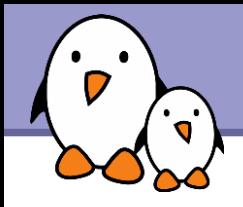

### udev rules

When a udev rule matching event information is found, it can be used:

- $\blacktriangleright$  To define the name and path of a device file.
- $\blacktriangleright$  To define the owner, group and permissions of a device file.
- **To execute a specified program.**

Rule files are processed in lexical order.

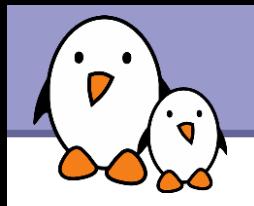

Device names can be defined

- $\blacktriangleright$  from a label or serial number,
- $\blacktriangleright$  from a bus device number,
- $\blacktriangleright$  from a location on the bus topology,
- **From a kernel name,**
- **F** from the output of a program.

See [http://www.reactivated.net/writing\\_udev\\_rules.html](http://www.reactivated.net/writing_udev_rules.html) for a very complete description. See also man udev.

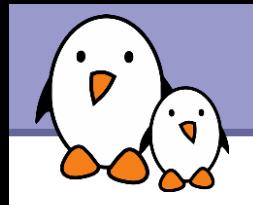

# Naming testing the output of a program BUS=="scsi", PROGRAM="/sbin/scsi\_id", RESULT=="OEM 0815", NAME="disk1"

# USB printer to be called lp color BUS=="usb", SYSFS{serial}=="W09090207101241330", NAME="lp\_color"

# SCSI disk with a specific vendor and model number will be called boot BUS=="scsi", SYSFS{vendor}=="IBM", SYSFS{model}=="ST336", NAME="boot%n"

# sound card with PCI bus id 00:0b.0 to be called dsp BUS=="pci", ID=="00:0b.0", NAME="dsp"

# USB mouse at third port of the second hub to be called mousel BUS=="usb", PLACE=="2.3", NAME="mouse1"

# ttyUSB1 should always be called pda with two additional symlinks KERNEL=="ttyUSB1", NAME="pda", SYMLINK="palmtop handheld"

# multiple USB webcams with symlinks to be called webcam0, webcam1, ... BUS=="usb", SYSFS{model}=="XV3", NAME="video%n", SYMLINK="webcam%n"

**9**

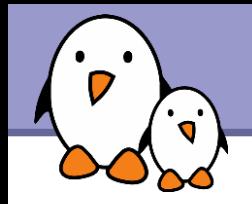

Excerpts from /etc/udev/rules.d/40-permissions.rules

```
# Block devices
SUBSYSTEM!="block", GOTO="block_end"
SYSFS{removable}!="1", GROUP="disk"
SYSFS{removable}=="1", GROUP="floppy"
BUS=="usb", GROUP="plugdev"
BUS=="ieee1394", GROUP="plugdev"
LABEL="block_end"
# Other devices, by name
KERNEL=="null", NERNEL=="null",
KERNEL=="zero", MODE="0666"
KERNEL=="full", NODE="0666"
```
### Identifying device driver modules

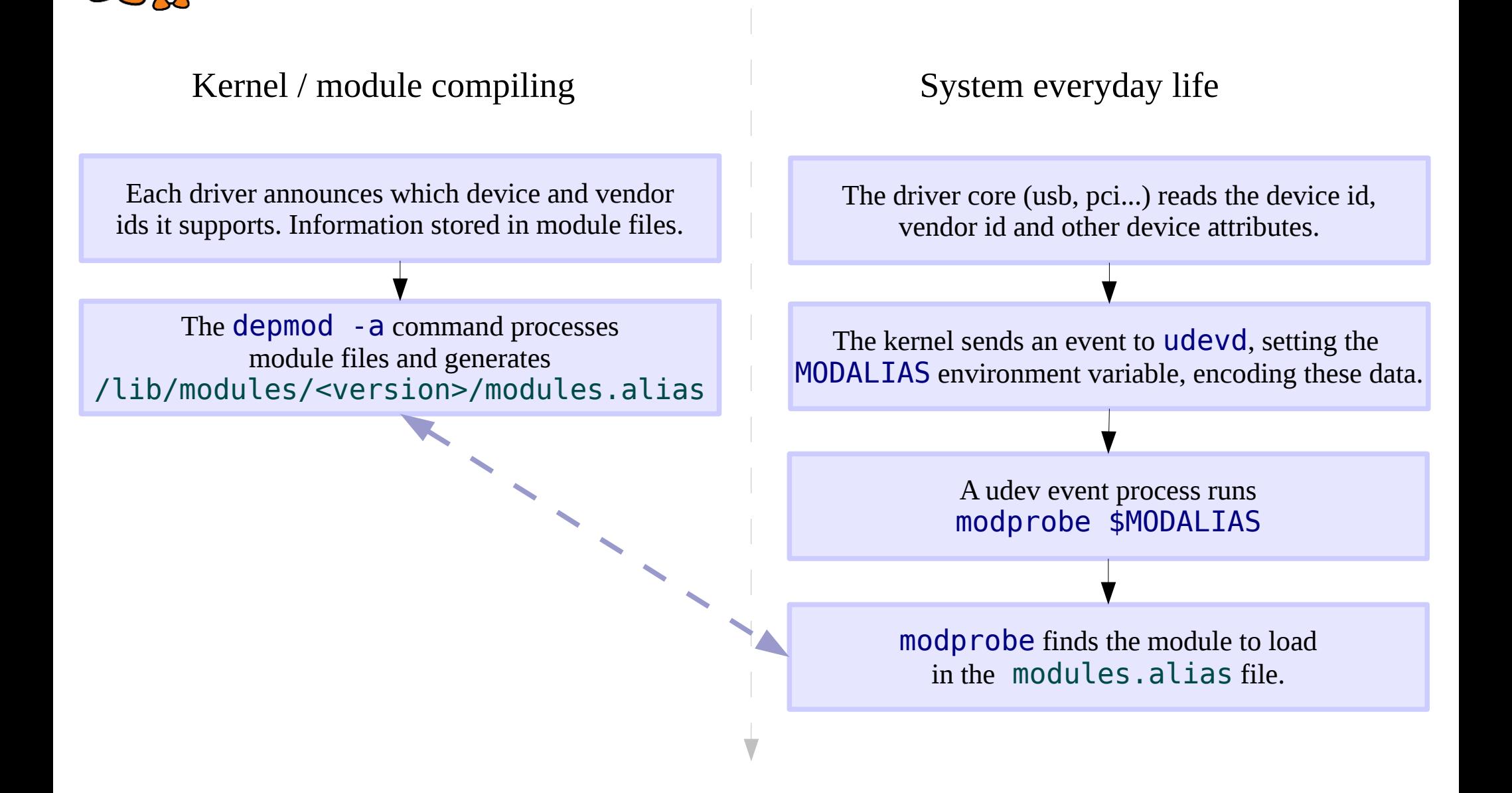

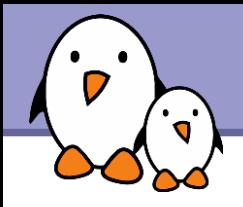

**MODALIAS** environment variable example (USB mouse): MODALIAS=usb:**v**046D**p**C03E**d**2000**dc**00**dsc**00**dp**00ic03isc01ip02

Matching line in /lib/modules/<version>/modules.alias: alias usb:v\*p\*d\*dc\*dsc\*dp\*ic03isc01ip02\* usbmouse

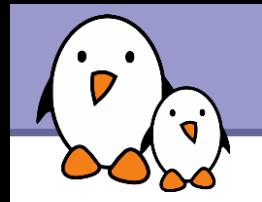

```
Even module loading is done with udev!
Excerpts from /etc/udev/rules.d/90-modprobe.rules
ACTION!="add", GOTO="modprobe_end"
SUBSYSTEM!="ide", GOTO="ide_end"
IMPORT{program}="ide_media --export $devpath"
ENV{IDE_MEDIA}=="cdrom", RUN+="/sbin/modprobe -Qba ide-cd"
ENV{IDE_MEDIA}=="disk", RUN+="/sbin/modprobe -Qba ide-disk"
ENV\{\text{IDE}^{\text{-}}\text{MEDIA}\} == "floppy", RUN += "/sbin/modprobe -Qba ide-floppy"ENV{IDE_MEDIA}=="tape", RUN+="/sbin/modprobe -Qba ide-tape"
LABEL="ide_end"
SUBSYSTEM=="input", PROGRAM="/sbin/grepmap --udev", \
           RUN+="/sbin/modprobe -Qba $result"
# Load drivers that match kernel-supplied alias
ENV{MODALIAS}=="?*", RUN+="/sbin/modprobe -Q $env{MODALIAS}"
```
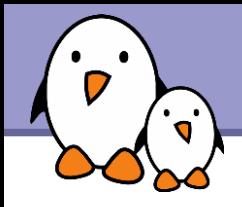

## **Coldplugging**

- **In Issue: loosing all device events happening during kernel** initialization, because udev is not ready yet.
- ▶ Solution: after starting udevd, have the kernel emit uevents for all devices present in /sys.
- This can be done by the udevtrigger utility.
- Strong benefit: completely transparent for userspace. Legacy and removable devices handled and named in exactly the same way.

Debugging events - udevmonitor (1)

udevadm monitor visualizes the driver core events and the udev event processes. Example event sequence connecting a USB mouse:

```
UEVENT[1170452995.094476] add@/devices/pci0000:00/0000:00:1d.7/usb4/4-3/4-3.2
UEVENT[1170452995.094569] add@/devices/pci0000:00/0000:00:1d.7/usb4/4-3/4-3.2/4-3.2:1.0
UEVENT[1170452995.098337] add@/class/input/input28
UEVENT[1170452995.098618] add@/class/input/input28/mouse2
UEVENT[1170452995.098868] add@/class/input/input28/event4
UEVENT[1170452995.099110] add@/class/input/input28/ts2
UEVENT[1170452995.099353] add@/class/usb_device/usbdev4.30
UDEV [1170452995.165185] add@/devices/pci0000:00/0000:00:1d.7/usb4/4-3/4-3.2
UDEV [1170452995.274128] add@/devices/pci0000:00/0000:00:1d.7/usb4/4-3/4-3.2/4-3.2:1.0
UDEV [1170452995.375726] add@/class/usb_device/usbdev4.30
UDEV [1170452995.415638] add@/class/input/input28
UDEV [1170452995.504164] add@/class/input/input28/mouse2
UDEV [1170452995.525087] add@/class/input/input28/event4
UDEV [1170452995.568758] add@/class/input/input28/ts2
```
It gives time information measured in microseconds. You can measure time elapsed between the uevent (UEVENT line), and the completion of the corresponding udev process (matching UDEV line).

**15**

Debugging events - udevmonitor (2)

#### udevadm monitor --env shows the complete event environment for each line.

UDEV [1170453642.595297] add@/devices/pci0000:00/0000:00:1d.7/usb4/4-3/4-3.2/4-3.2:1.0 UDEV\_LOG=3  $ACTTON = add$ DEVPATH=/devices/pci0000:00/0000:00:1d.7/usb4/4-3/4-3.2/4-3.2:1.0 SUBSYSTEM=usb SEQNUM=3417 PHYSDEVBUS=usb DEVICE=/proc/bus/usb/004/031 PRODUCT=46d/c03d/2000 TYPE=0/0/0 INTERFACE=3/1/2 MODALIAS=usb:v046DpC03Dd2000dc00dsc00dp00ic03isc01ip02 UDEVD\_EVENT=1

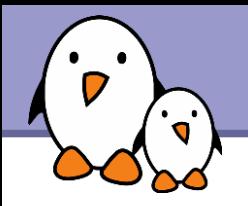

### udevinfo

Lets users query the udev database.

### udevtest <sysfs\_device\_path> Simulates a udev run to test the configured rules.

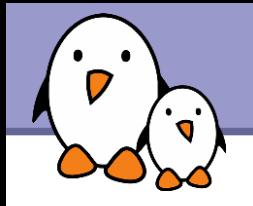

Also implemented with udev!

- **Firmware data are kept outside device drivers** 
	- May not be legal or free enough to distribute
	- **Firmware in kernel code would occupy memory** permanently, even if just used once.
- Kernel configuration: needs to be set in CONFIG\_FW\_LOADER (Device Drivers -> Generic Driver Options -> hotplug firmware loading support)

**18**

## Firmware hotplugging implementation

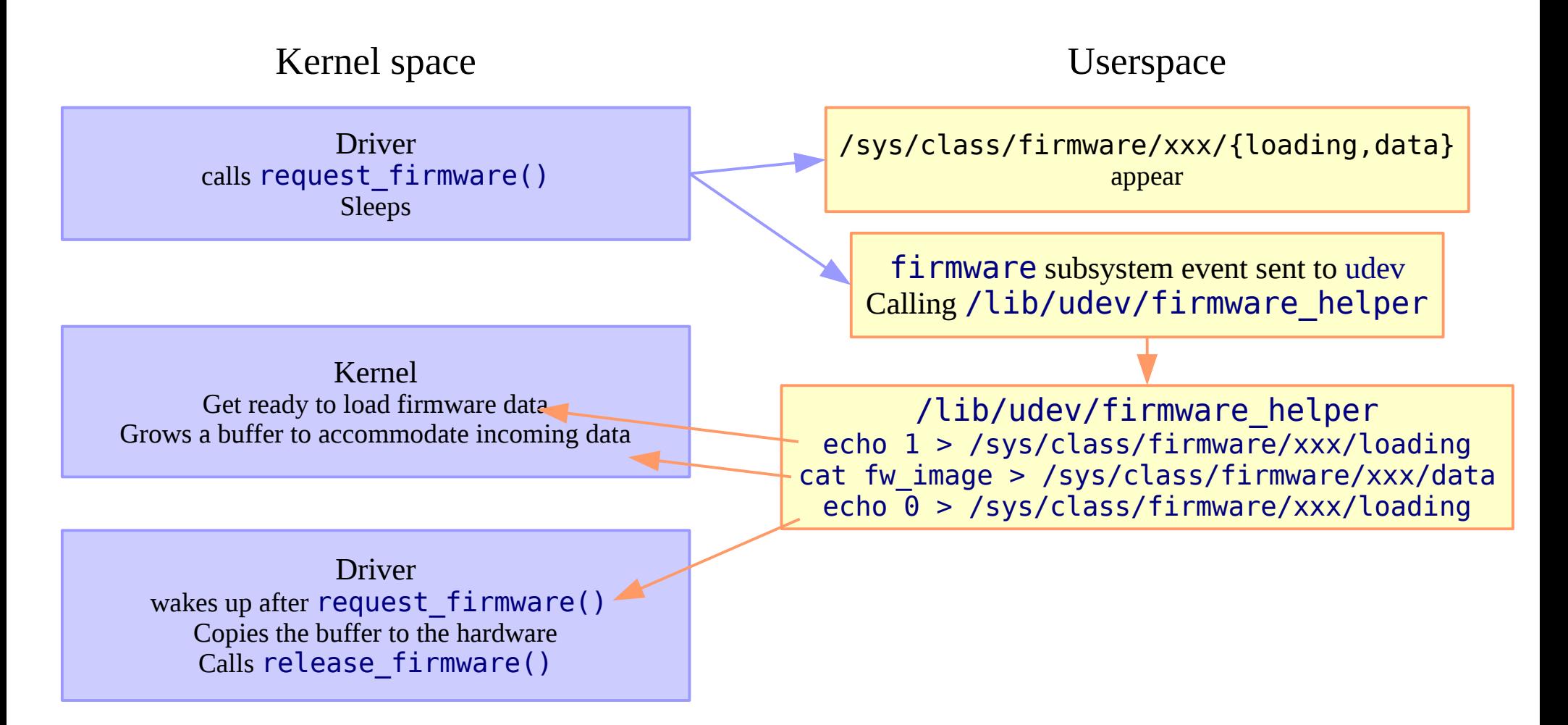

#### See Documentation/firmware class/ for a nice overview

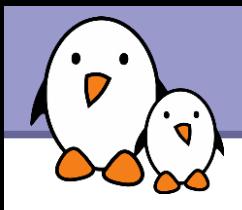

/etc/udev/udev.conf

udev configuration file. Mainly used to configure syslog reporting priorities. Example setting: udev log="err"

/lib/udev/rules.d/

Standard udev event matching rules, installed by the distribution.

- ▶/etc/udev/rules.d/\*.rules Local (custom) udev event matching rules. Best to modify these.
- /lib/udev/devices/\*

static /dev content (such as /dev/console, /dev/null...).

 $\blacktriangleright$  /lib/udev/\*

helper programs called from udev rules.

 $\blacktriangleright$  /dev/ $*$ 

Created device files.

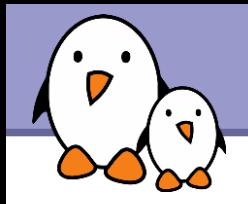

Created for 2.6.19 Caution: no documentation found, and not tested yet on a minimalistic system. Some settings may still be missing. Subsystems and device drivers (USB, PCI, PCMCIA...) should be added too!

# General setup CONFIG\_HOTPLUG=y # Networking, networking options CONFIG\_NET=y CONFIG\_UNIX=y Unix domain sockets CONFIG\_NETFILTER\_NETLINK=y CONFIG\_NETFILTER\_NETLINK\_QUEUE=y # Pseudo filesystems CONFIG\_PROC\_FS=y CONFIG\_SYSFS=y CONFIG TMPFS=y Needed to manage /dev CONFIG\_RAMFS=y

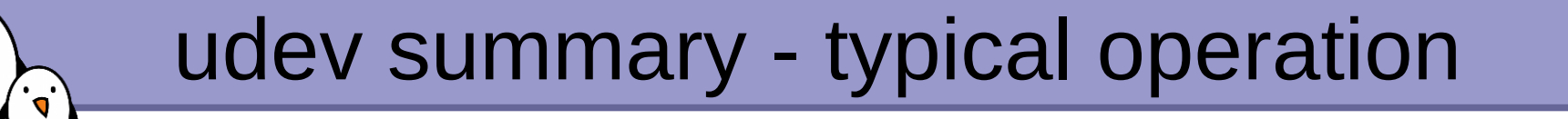

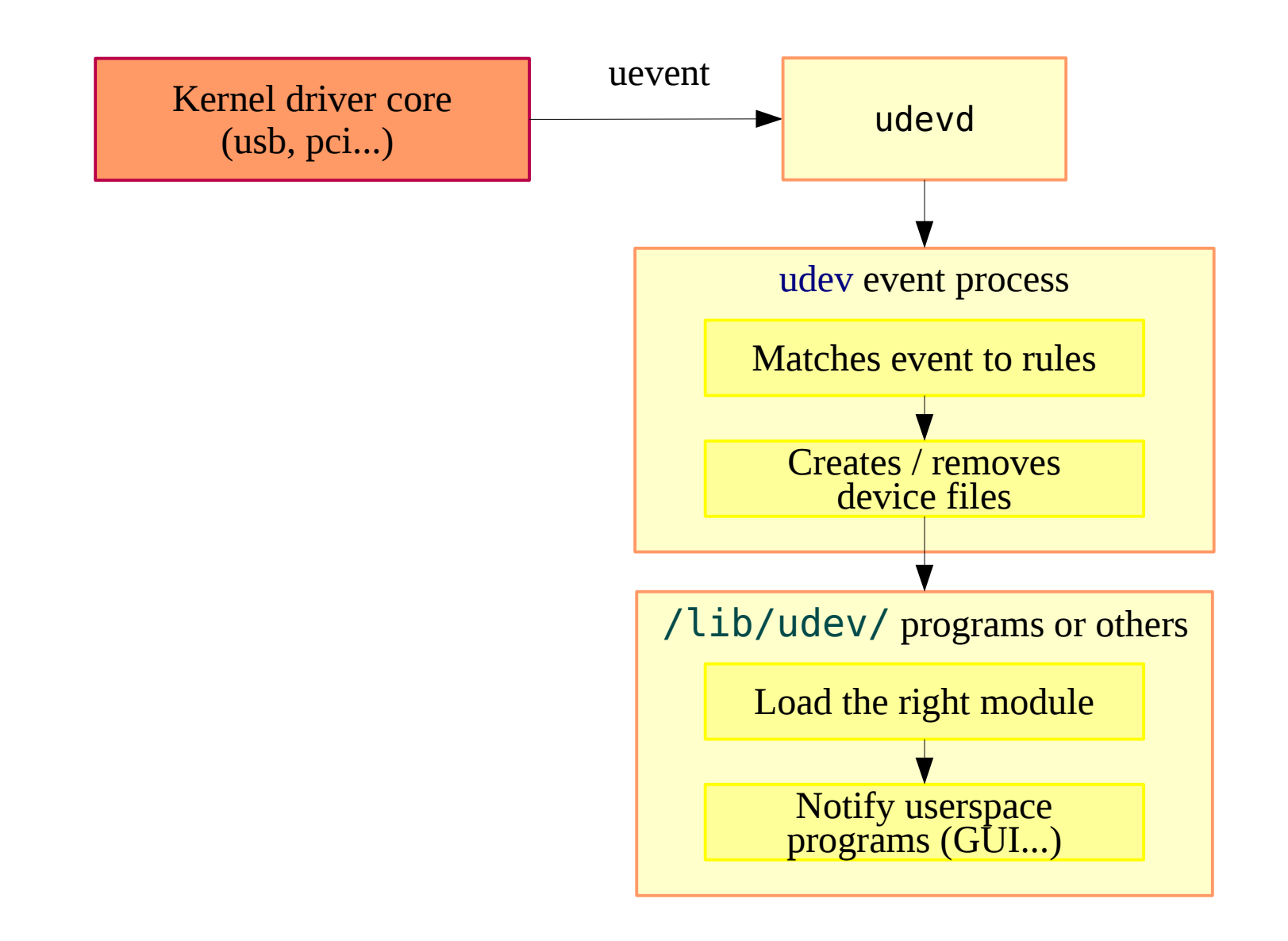

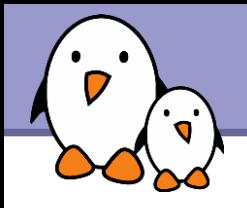

Home page https://www.kernel.org/pub/linux/utils/kernel/hotplug/udev/udev.html

### **Sources**

<http://kernel.org/pub/linux/utils/kernel/hotplug/>

#### The udev manual page: man udev

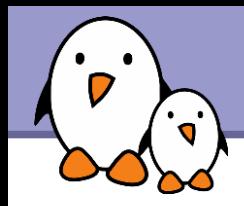

- **D** udev might be too heavy-weight for some embedded systems, the udevd daemon staying in the background waiting for events.
- ▶ BusyBox provides a simpler alternative called mdev, available by enabling the MDEV configuration option.
- **Indev's usage is documented in doc/mdev.txt in the BusyBox** source code.
- **If** mdev is also able to load firmware to the kernel like udev

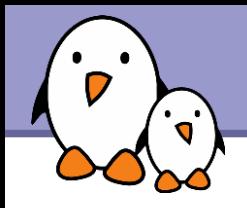

- $\blacktriangleright$  To use mdev, the proc and sysfs filesystems must be mounted
- *I* mdev must be enabled as the hotplug event manager echo /sbin/mdev > /proc/sys/kernel/hotplug
- $\blacktriangleright$  Need to mount /dev as a tmpfs: mount -t tmpfs mdev /dev
- **Tell mdev to create the /dev entries corresponding to the** devices detected during boot when mdev was not running: mdev -s
- The behavior is specified by the /etc/mdev.conf configuration file, with the following format <device regex> <uid>:<gid> <octal permissions> [=path] [@|\$|\*<command>]
- **Example**  $hd[a-z][0-9]$  \* 0:3 660